# CCTR-804 2G/3G/4G 车载 GPS 定位器使用安装说明-201910

欢迎使用 CCTR-804 车载 3G WCDMA 网 GPS 卫星定位器,本产品适合汽车、移动设备等的跟踪定位,内置备 用充电电池(200mAH),断电拆除可报警,安装简单,接上电源即可工作,该产品集成了 2G GSM / 3G WCDMA / 4G LTE 和 GPS 模块, 使用 GPS 获得经纬度位置信息并利用 2G/3G/4G 网络把轨迹传到网络服务器上, 客户在任何时 候任何地点登录网站即可查询车辆的现在位置及回放历史轨迹,并可设置多种报警模式,如振动报警等,还可查 看运行统计报表。增加断电器即可实现远程控制熄火断油断电。本设备安装使用简单,适用于小汽车、货车、客 车、运营车、私家车、公司车辆、货运车辆等车辆的监控、管理、防盗。

访问 GPS 定位平台 www. 999gps. net (详细说明请参考附带的平台说明书), 输入用户名和密码, 即可登陆 定位平台,可显示当前位置、回放轨迹、设定报警等等,无需下载安装任何软件。

设备出厂后,通电自动激活开通服务,平台登陆的用户名和密码均为设备 ID 号的七位(如设备背面的 ID 或 S/N 号为 804201912345678, 则默认的平台登陆用户名为: 2345678, 默认密码也为 2345678 或 123456), 用户 登陆后可自行修改密码,如要修改登录名需要联系销售商或本公司,电脑登陆平台后,在右上角可看到服务期限, 或者点击设备名,再点击弹出的"更多"及"设备",在设备信息窗口中可看到"到期时间"为平台服务期限。 (由于经销商销售政策不同,有的设备是免首年服务费,有的设备销售时免终身服务费(11 年),请登陆后确认 自己的服务期限,如果与购买时承诺的不相符,请联系您购买时的销售商)。

定位平台提供电脑网页版、手机网页版、手机 App 客户端、短信等多种查询定位方式。苹果/安卓手机 App 定位手机定位使用的用户名与密码与网页版相同。

本产品可用于车队的管理,在车辆数量多于一台时,可以组建一个车队,使用车队管理员登陆服务平台,可 看到整个车队车辆的信息并可以对整个车队车辆进行监控和操作管理。

使用手机或者 PC 浏览器访问网址: http://d.999gps.net , 即可下载安装 App 及设备谁用说明书。

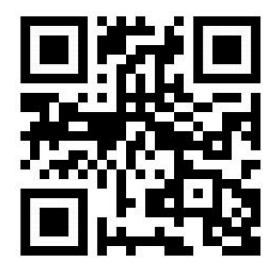

说明书 Pdf [版下载二维码](http://d.999gps.net)

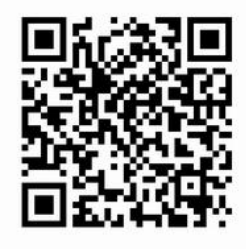

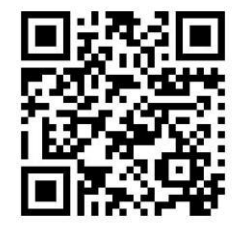

iPhone 苹果 App [下载安装](http://www.999gps.org/app/gpstrack_cn.apk) Android 安卓 App 下载安装

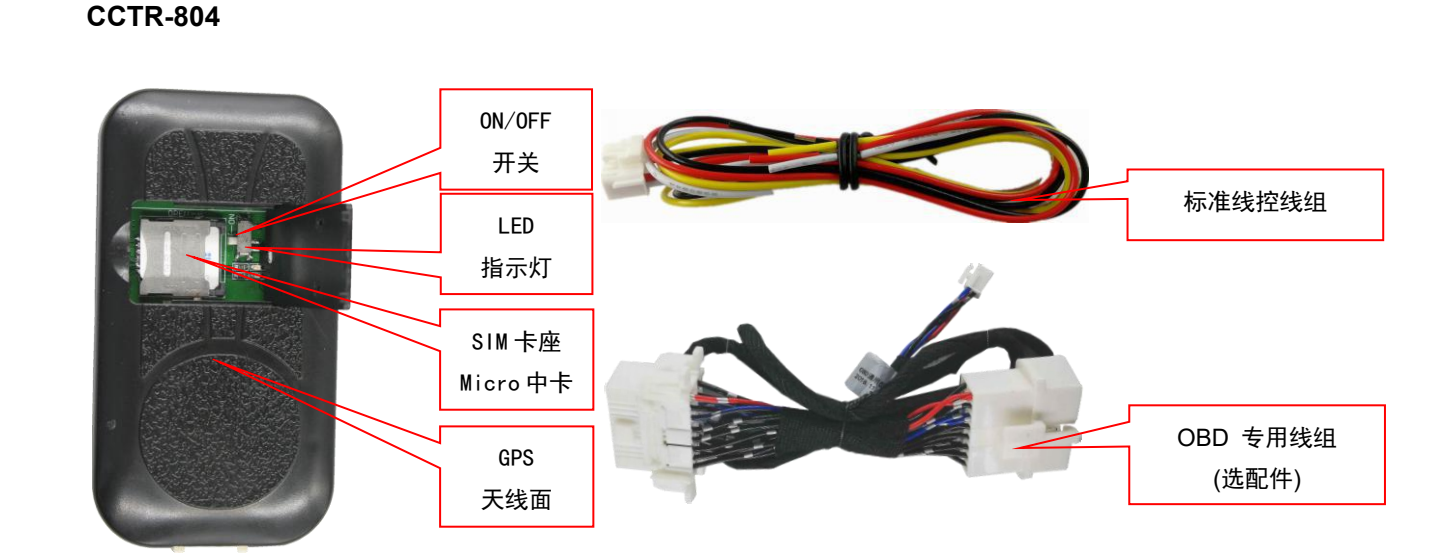

二、产品特点:

一、 产品图:

- 2G GSM / 3G WCDMA / 4G LTE 全球通用网络;
- 安装简单(可接 2-4 根线即可), 无需设置;
- A-GPS 功能辅助快速定位;
- 断油断电远程控制熄火;
- 内置充电电池断电拆除设备报警;
- 内置麦克风可监听车内声音(可定制外置麦克风);
- 上网 APN 自动匹配及可短信设置;
- 上传位置时间间隔可以短信设置改变;
- 苹果及安卓 App、PC 及手机网页、短信等多种定位方法;
- 内置震动传感器,实现车辆智能振动报警防盗;
- ON 线和振动智能检测双控制上传轨迹,不会耗完电瓶电量无法启动;
- 超宽工作电压 (7-40V), 12-24V 车辆通用;

三、系统状态指示灯闪烁指示:

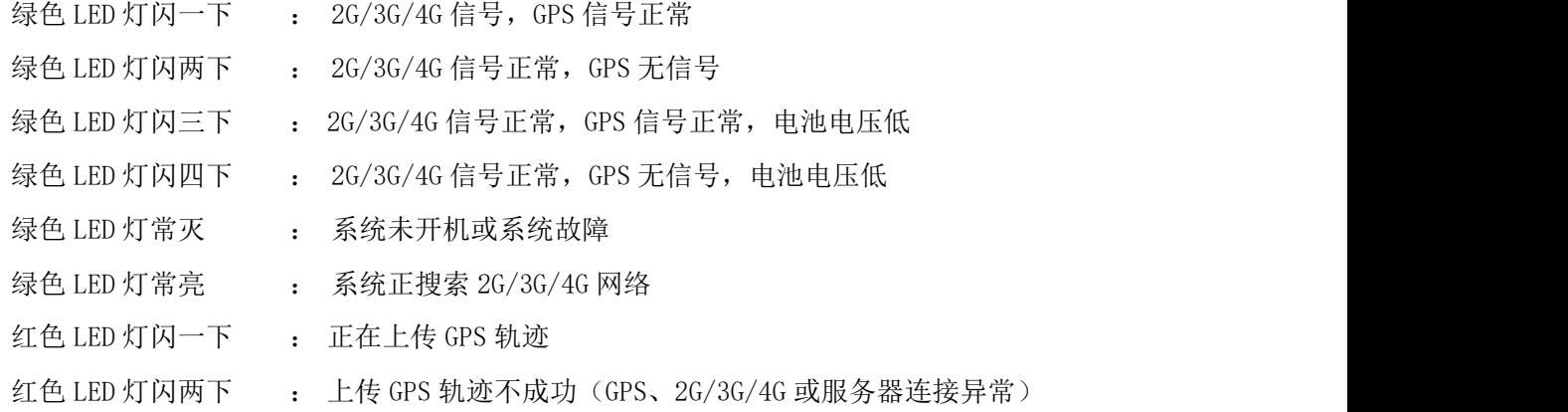

注意: 以下说明中的双引号""仅仅是为了标出短信或命令的内容,短信命令或内容中并不包含"",设置 指令格式中的字母大小写均可,数字和符号均为英文状态标点符号(不接受全角的中文标点符号,即不接受中 文输入状态输入的字母和符号),所有操作必须带有定位器密码(为了保护个人隐私请更改默认密码),所有发 送正确的指令均有回复,密码错误时回复"密码错误",如无回复说明或个事错误,指令操作正确时会回复相应 的命令成功或失败。

四、安装说明

# 4.1、开机/关机

设备 SIM 卡翻盖处有一个内置的开关(直接用手指把 SIM 卡仓盖子从凹位处向上扣开即可),把开关朝 ON 方向拨动,设备即可开机工作,开机后设备自动搜索 2G/3G/4G 网络信号和 GPS 信号, 绿色 LED 灯闪烁代表手机 信号正常,GPS 定到位后,绿色 LED 灯和红色 LED 灯各会快闪一次,此时设备正常工作。把开关拨到箭头反方向 的 OFF, 设备即会关机停止工作。

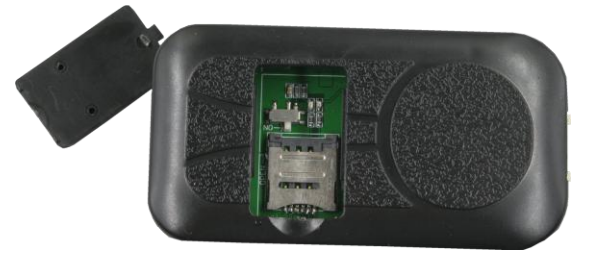

4.2、安装 SIM 卡(本机使用中 SIM 卡 Micro 卡): 设备需要插入一张 2G/3G/4G 电话卡,(需要开通 5 元包 30M 数据流量套餐,一般设备每月消耗 20-30M 数据流量,也可以选用纯数据流量卡(无语音无短信),可上网查 询,但不能发短信和打电话定位报警)。

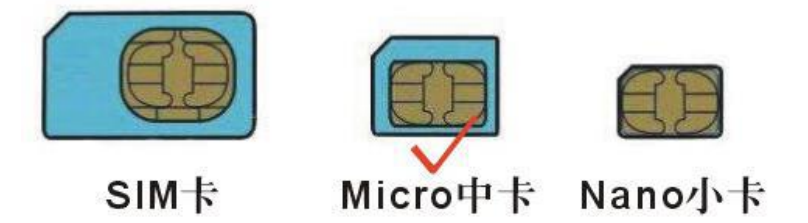

### 注意: カランド アイスト しんしょう しんしょう しんしょう しんしゅう しんしゅう しんしゅう しんしゅう

可使用移动联通 Micro SIM 卡, 如果使用电信电话卡则只能使用 4G 网络 (如上图中间的 Micro 卡, 不是 iPhone8 用的超小 Nano SIM 卡), SIM 卡需要开通上网功能(目前国内 SIM 卡默认开通上网功能, 国外卡一般需要 发短信手动开通上网功能,国外上网一般还需要设置 APN,设置方式参考后面说明);如果需要短信和打电话定 位报警,终端 SIM 卡需要短信功能及开通来电显示(纯数据卡可定位及上传轨迹,但不能短信定位及打电话报警)。

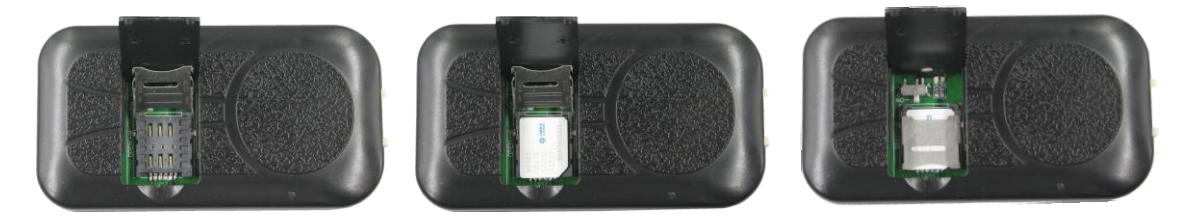

直接用手指把 SIM 卡仓盖子从凹位处向上扣开即可看到 SIM 卡固定座,用手指把 SIM 卡固定座的金属盖如图 向上滑即可把金属固定盖掀起,SIM 卡金属接触面面向电路板放置,再把金属固定盖压紧 SIM 卡并向下滑动锁紧 即可。

### 4.3、安装使用

CCTR-804 开机后接在汽车的常电上即可自动工作(12V 和 24V 通用),在车辆不移动时系统会自动进入休眠, 耗电很少,当系统主电掉电时,设备会向授权号码发送系统掉电的警报短信,未设授权号码时不会发。

CCTR-804 的电源工作范围为 7-40V,请勿超过此电压,另请不要短路原配的保险丝,以免发生短路危险。第 一次使用时或者电池耗尽关机后再充电时,可能会不能立即定位,一般接在汽车上充电 5-20 分钟后会自动找到 网络进入正常工作状态。

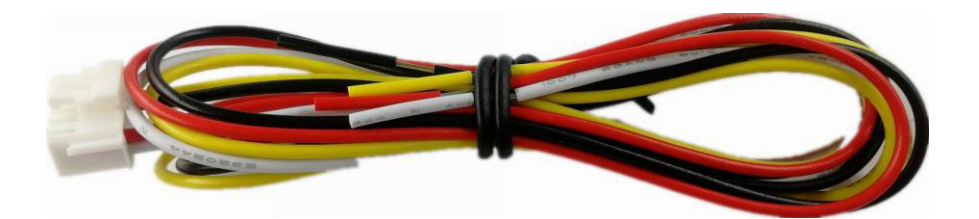

红色----接 12V/24V 电源(常火或电池正极)

黑色----接地(车体或电池负极)

白色----ON 线输入(正触发输入,发动机运行指示,可不接)

注: 发动机引擎运行时 ON 线为正, ON 线为正时定位器自动上传轨迹, 引擎熄火后 ON 线为空接状态, 此时 定位器停止上传轨迹。振动传感器也可以触发定位器上传轨迹,有振动触发时开始上传轨迹,振动时停止两分钟 后,定位器停止上传轨迹。

黄色----接断电器控制端(输出负)

断电输出可用于控制原车的启动马达线、油泵马达线、ON 线等用于断油断电功能,此功能需要加装断电器 (非标配配件,需要另外采购)。断电输出为开路负输出(负载电流 500mA),仅能驱动断电器,不能直接接在汽 车的电路上。断电器接法如下图:

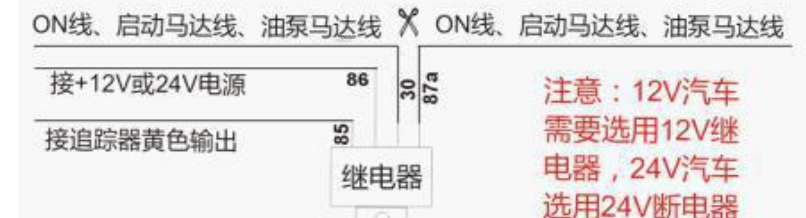

警告:断油断电会使行驶中的汽车转向和刹车失去助力,从而有引发交通事故和人员伤害的风险,请慎 用此功能,推荐把断电器接在启动马达上,这样使汽车不能发动而不是熄火。

### 4.4 备用电池:

内置备用电池在外部电源切断后还可工作1个小时(如果未装备用电池则断电时不能报警), 定位器会向授 权号码发送断电报警的信息,如果没有提示定位器可能已被拆除,电池耗尽后系统会自动关机。

# 注意:未设授权号码时无法发送报警信息。

### 4.5、恢复出厂设置

当定位器的设置参数设置混乱时也可能会导致工作不正常,送短信指令"FACTORY\*12345678" 到定位器号 码。指令和密码正确后,定位器会回复"设置成功",然后定位器会清楚出厂后所有修改的参数设置(授权号码 和工作模式报警设置等),把参数恢复到出厂的状态,并重启定位器。

#### 4.6、GPS & 2G/3G/4G 天线

本设备使用高灵敏度内置 GPS 天线和内置 2G/3G/4G 天线,一般在车内和汽车周边均可正常接收信号, 但是 请尽量远离大面积的金属车体,如果无法定位或无法接通电话时请尝试换个地方安装试试。

出于防盗的要求定位器一般安装在隐蔽的地方,如 A 柱、B 柱装饰板下(注意 GPS 天线面需要朝向天空,不 要朝向金属车体或朝地)、储物箱盒、座位地毯下、装饰板下、杂物盒等地方,安装后请测试是否能正常定位(可 登陆平台看看位置是否正确)再复原装饰板,如不能正常定位或者经常有断点或者定位不正常,请换个地方安装

试试。

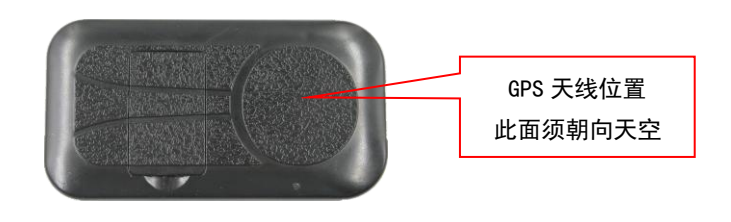

# 4.7、使用环境

本设备工作温度为-20℃ to 60℃, 超过此范围后设备的参数和灵敏度将会降低,如振动和信号灵敏度降低、 电池容量下降等等,绝对使用温度和存储温度可达-40℃ to +80℃。

### 五、 简单使用步骤:

5.1 购买安装 WCDMA / GSM 网络 SIM 电话卡, 开通上网并订购数据流量套餐 (30M), 请参考 4.2 说明。

5.2 接上电源和地线后定位器(其它线可不接也可正常工作), 把 ON/OFF 开关拨到箭头指向的位置即可开 机(电池无电时可能无法开机),参考 4.1 说明,并把设备放置于车外或窗外。

5.3 查看 LED 闪烁情况看工作是否正常,红色和绿色 LED 各闪一下即为正常,请参考三的说明。

5.4 使用电脑访问网站 www. 999gps. net,如显示为英文则点击右下角的中国国旗符号 = II= II= 即会转为 显示中文,输入用户名和密码即可登陆,登陆后可进行查看现在位置,回放历史轨迹、查看运行报告及报警 记录、设置围栏等操作,登陆用户名为设备的 ID 号后七位,密码与用户名相同,如 ID 为:803201712345678, 则默认用户名为 2345678,默认密码也为 2345678 或 123456,密码用户可自行修改。

5.5 安卓和苹果手机 App 登陆定位及微信定位的用户名和密码与 www. 999gps. net 网页访问定位的用户名和 密码相同,默认均为 ID 号后七位, 使用手机扫描 www. 999gps.net 页面下半部分的二维码即可下载和安装苹 果或安卓版本的定位 App(中文版或英文版页面扫描安装对应版本的中文或英文 App)。使用手机浏览器访问 和打开网站 <http://d.999gps.net> 也可以选择下载安装对应 App 或者相应型号的定位器说明书。

5.6 以上步骤即可开始使用定位器,复杂的定位操作及功能设置请参考下面六和七的说明及平台说明。

六、 定位器操作:

6.1 发短信触发立即定位并报告位置链接网址:

发送短信"DW\*12345678"或"URL\*12345678"到定位器号码。

其中"DW"或"URL"为固定指令(DW 为"定位"两个汉字拼音的首个字母), "12345678"是定位器密 码。操作成功后,定位器立即开始定位,在约 30 秒后会将地图链接地址发送到操作的手机上;点击这个链 接上网,当前在地图上的位置即可在手机上直接显示出来。

DW 指令回复链接的例子如下:

[http://api.map.baidu.com/geocoder?location=22.680307,114.146843&coord\\_type=wgs84&output=ht](http://api.map.baidu.com/geocoder?location=22.680307,114.146843&coord_type=wgs84&output=html&src=999) ml&src=999 **(**适用于国内**)**

URL 指令回复链接的例子如下:

[http://maps.google.com/maps?q=40.756441,73.986378](http://maps.google.com/maps?q=N40.756441,W73.986378) **(**适用于国外**)**

点击这个链接上网,当前在地图上的位置即可在手机上直接显示出来。如下图所示:

■ 使用的手机须开通上网功能, 每次点击会产生少量 GPRS 流量费。

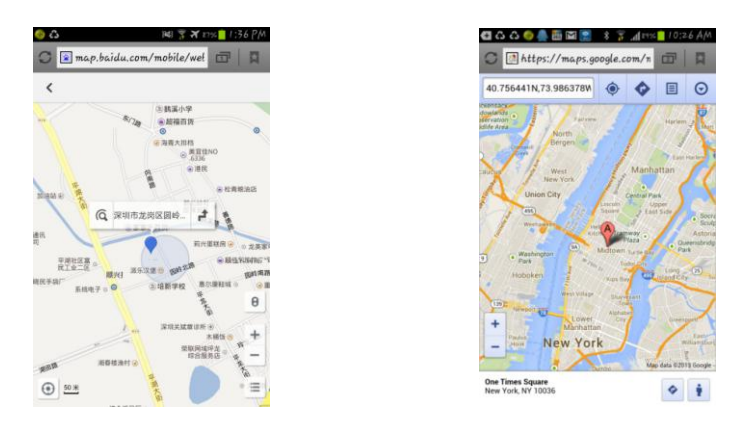

6.2 发短信进入防盗(振动报警防盗设防)

发送短信"ARM\*12345678" 到定位器。其中"ARM"为固定指令,"12345678"是定位器密码。操作成 功后,会有短信息回复"Arm",然后定位器会在 20 秒钟后进入防盗状态,在防盗状态下,如果定位器发生 连续的震动将触发震动报警,此时定位器将会向服务平台发出报警信息,并把报警信息发送到三个绑定号码 上,然后拨打绑定手机号码 A,在无人接听的状况下,改为拨打 B,仍然无人接听则拨打 C,三个都无人接 听则不再拨打,如果无绑定电话号码则不拨打电话仅向平台发送报警信息,报警电话接听后自动转为监听状 态,挂机后,不再拨打。

振动报警短信例子如下:

Shock alarm!

报警发生后,如果有持续的触发振动报警,则系统仅报警三次,报警检测会暂时关闭,一个小时后会 重新启动检测,这样避免持续的报警打扰车主并避免产生过多的费用。

6.3 发短信取消防盗(振动报警防盗撤防)

发送短信 "DISARM\*12345678" 到定位器。其中 "DISARM"为固定指令, "12345678"是定位器密码。 操作成功后,会有短信息回复"Disarm",然后定位器会立即取消防盗状态,不再检测振动传感器报警。

6.4 监听车内声音

发送短信 "LISTEN\*12345678"或 "LISTEN\*12345678\*13987654321"到定位器。其中 "LISTEN"为固定 指令,"12345678"是定位器密码,13987654321 为回拨的电话号码。操作成功后,定位器会立刻回拨来电显 示的号码或者后面设定的号码,用户接听电话即进入监听状态,挂机后监听结束,监听过程中可能会丢失部 分数据点。

6.5 断油断电(需加装断电器才能实现此功能):

断油断电可以通过平台操作,也可以通过短信操作,平台操作方式参考平台说明书。发送短信指令 "FREEZE\*12345678" 到追踪器号码。其中"FREEZE"为固定指令;"12345678"为追踪器密码。指令和密 码正确后,追踪器会有信息提示"Stop Engine",否则会提示"Wrong Password or Command"。

断油断电成功后,要想启动汽车必须恢复供油供电才行,RELEASE 指令可恢复供油供电,此功能有一定 的风险性,如非必须,不建议使用。

6.6 恢复断油断电:

发送短信指令"RELEASE\*12345678" 到追踪器号码。其中"RELEASE"为固定指令;"12345678"为追 踪器密码。指令和密码正确后, 追踪器会有信息提示"Release Engine", 否则会提示"Wrong Password or Command"。

### 七、 定位器参数设置:

7.1 绑定电话号码:

部分的命令操作必须通过绑定自己对人的以操作,比如查询密码、修改密码、打电话定位等;此绑 定电话号码也是当报警情况发生时,定位器自动发送信息的目标号码,同时如果绑定了电话号码则只有绑定 电话才能拨打定位器触发手机定位,其它电话将不能拨打电话触发手机定位,但是可以发送短信加密码触发 手机定位, 没有绑定号码时报警仅仅只能报到平台上, 不能打电话和发短信报警。

发送短信"ADDPHONE\*12345678\*A\*13912345678"到定位器号码。

其中"ADDPHONE"为固定指令: "12345678"为定位器密码: "A"为要设置电话号码存储的位置, 每个 定位器可以设置三个绑定号码, 分别是"A", "B"和"C"; "13912345678"就是你要绑定的电话号码。 添加成功会有短信回复"Add Phone OK";

7.2 删除绑定电话:

发送短信"DELETEPHONE\*12345678\*A"到定位器号码。

其中"DELETEPHONE"为固定指令;"12345678"为定位器密码;"A"为要删除的绑定电话存储的位置, 也可以是"B"或者"C"。

删除成功后会有短信回复"Delete Phone OK";

7.3 查询绑定电话:

发送短信"CHECKPHONE\*12345678"到定位器号码。

其中"CHECKPHONE"为固定指令; "12345678"为定位器密码。

操作成功后,会有短信息回复"绑定电话 A: 13912345678; B: 13812345678; C: 13712345678", 例 如。如果没有设置过绑定号码,则有短信回复"No Phone"。

7.4 修改定位器密码:

# 定位器密码不是定位平台登陆密码,定位器密码仅用于定位器接收短信改变设置或发短信触发定位时 使用,密码位数固定为 6 位数字,定位器初始密码为 123456,用户可自行修改,为了隐私保密请自行修改

### 并牢记此密码。

发送短信"CHANGEPASSWORD\*12345678\*88888888" 到定位器号码。其中"CHANGEPASSWORD"为固定指 令; "12345678"为旧密码; "88888888"为新密码。修改成功后定位器会发送"新密码; 88888888"给 每一个绑定号码。

#### 注意:只有绑定号码才可以修改和查询密码。

7.5 查询定位器密码:

发送短信"CHECKPASSWORD#" 到定位器号码。其中"查询密码"为固定指令;会有短信回复"密码: 88888888"。

#### 注意:只有绑定号码才可以修改和查询密码。

7.6 打开/关闭电话报警功能:

发送短信"CALLON\*12345678"(打开报警)"CALLOFF\*12345678"(关闭报警) 到定位器号码。其中 "CALLON"和"CALLOFF"为固定指令; "12345678"为定位器密码;操作成功后系统会回复短信"电话报警 功能已打开"或"电话报警功能己关闭",出厂默认电话报警功能打开,即发生报警后,定位器会打电话给 绑定电话,如果关闭此功能,则发生报警后仅发短信和向平台报警,如果电话和短信报警功能均关闭,则定 位器只向定位平台发报警信息。

7.7 打开/关闭短信报警功能:

发送短信"SMSON\*12345678"(打开报警)"SMSOFF\*12345678"(关闭报警) 到定位器号码。其中"SMSON" 和"SMSOFF"为固定指令;"12345678"为定位器密码;操作成功后系统会回复短信"短信报警功能已打开" 或"短信报警功能已关闭",出厂默认短信报警功能打开,即发生报警后,定位器会发短信给绑定电话,如 果关闭此功能,则发生报警后仅打电话和向平台报警,如果电话和短信报警功能均关闭,则定位器只向定位 平台发报警信息。

7.8 设置定位器 GPRS 在线方式:GPRS 一直在线/GPRS 振动控制:

定位器内置振动传感器,默认振动传感器控制 GPRS 自动开始和停止上传轨迹,当设备开始移动后立即 打开 GPS 和 GPRS,开始上传轨迹,当定位器停止移动几分钟后,GPS 和 GPRS 关闭,关闭几分钟后平台上设 备会显示离线,如果想要定位器一直在线,发送短信"KEEPONLINE\*12345678"到定位器号码,其中 "KEEPONLINE"为固定指令; "12345678"为定位器密码, 操作成功后系统会回复短信 "GPRS 已设为一直在 线状态"。设置为一直在线状态后,车辆停止移动后,GPS 保持常开,定位器会每隔两分钟向平台发送一次 心跳包,以使设备保持在线,但是不移动时不发送位置信息,设备保持一直在线状态会多消耗 GPRS 流量, 并且会比较耗电,对于气温低、电瓶老旧或者会长期停车的情况,会很容易把电瓶电量消耗完,造成无法启 动,请慎用此模式。

发送短信"SHOCKCONTROLGPRS\*12345678"到定位器号码,其中"SHOCKCONTROLGPRS"为固定指令;

-8-

"12345678"为定位器密码,操作成功后系统会回复短信"GPRS 已设为振动控制状态"。GPRS 改回默认的振 动控制状态后,车辆移动上传轨迹,车辆停止后关闭 GPS 和 GPRS 节省电瓶电量和 GPRS 流量。

7.9 查询设备 ID 号等信息

送短信指令"ID\*12345678" 到定位器号码。其中"ID"为固定指令,"12345678"是定位器密码。操 作成功后, 定位器会回复当前定位器的 ID 号(或 S/N 号)给用户, 以便核对核对及检查故障, 回复的短信 例子如下:

ID:804201900581688。

7.10 设定上传时间间隔

定位器默认每 30 秒钟上传一次位置信息,可以发短信改变此设置,可以把时间间隔加长,这样会节省 GPRS 流量费用,发送短信"INTERVAL\*12345678\*sss"到定位器号码,其中"INTERVAL"为固定指令;"12345678" 为定位器密码,sss 为新设定的时间间隔,单位为秒钟,大小从 030 秒到 999 秒,操作成功后系统会回复短 信"INTERVAL: sss。

7.11 设置 SIM 卡 GPRS 上网 APN(接入点):

定位器需要 GPRS 上网发送位置信息到网络服务器上,GPRS 上网时,国外的绝大部分手机需要设置 APN(接入点)才能上网,发送短信"APN\*12345678\*Apnname"到定位器号码,其中"APN"为固定指令;"12345678" 为定位器密码, "Apnname"为 SIM 的接入点 (APN) 名字, 操作成功后系统会回复短信 "APN:Apnname", 具 体接入点(APN)请打电话到 SIM 卡电话公司确认或到其官网查询获得, 如中国移动 APN 为: CMNET, 设置过 APN 后, 有的 SIM 卡还要进行下一步设置 GPRS 的用户名和密码才行, 有的卡不需要, 具体接入点 (APN)及 用户名和密码请打电话到 SIM 卡电话公司确认或到其官网杳询获取 (国内 SIM 卡默认开通 GPRS, 国外的 SIM 卡还要先发短信手动开通 GPRS)。

发送短信"USERNAME\*12345678\*username\*password"到定位器号码设置 GPRS 上网的用户名和密码, 其中"USERNAME"为固定指令;"12345678"为定位器密码,"username"为SIM卡GPRS上网的用户名,"password" 为 SIM 卡 GPRS 上网的密码,操作成功后系统会回复短信"GPRS User Name:username, Password:password"。

# 注意:本设备开机时会自动获取世界大部分国家的运营商的上网 APN 资料,无需再手动设置,如果运 营商 APN 资料有改变,如需要上手动设置 APN 或 GPRS 用户名和密码,仅需设置一次,以后无需再设,除非 设备被恢复出厂设置了,在中国无需设置 APN 即可上网。

7.12 设置服务器 IP 地址及端口:

出厂后定位器内已经设置好定位平台的 IP 地址或网址,无需重新设置,如果客户需要让定位器把数据 传到指定的其它服务上, 发送短信"IP\*12345678\*58.64.155.133,8011"或

"WEB\*12345678\*d3.igps.info,8011"到定位器号码,其中"IP"或"WEB"为固定指令;"12345678"为定 位器密码, "58.64.155.133,8011"为定位平台的 IP 地址和端口, "d3.igps.info,8011"为定位平台的网址 和端口,操作成功后系统会回复短信"IP: 58.64.155.133, Port:8011"或"Web:d3.igps.info, Port:8011"。

# 注意: 本设备出厂已经设置默认网址和 IP,除非网页上有通知修改 IP 或者用户需连接到其它第三方 定位服务平台上,否则无需自己重新设置。另外,设置 IP 或网址只需设置一个即可。

7.13 查询定位器设备参数及设置

当终端工作异常时,可以发短信检查定位器的参数设置及工作状态。送短信指令"CHECK\*12345678" 到 定位器号码。其中"CHECK"为固定指令,"12345678"是定位器密码。操作成功后,定位器会回复当前定位 器的内部参数供用户核对及检查故障,回复的短信例子如下:

V Mar 08 2015,CC888,804201900581688,d3.igps.info,58.64.155.133,8011,30,A:13987654321, B:13876543210,GPS OK,GsensorValue:4,ShockControlGPS,WCDMA-95dBm,ShockControlGPRS,CMNET,User, Password, 46000, e1d/24a0, 93%

> V Mar 08 2015:软件版本号日期 CC888:传输协议名称(CC800、CC828、CC830、CC888 等协议) 804201900581688:设备 ID 号 58.64.155.133,8011:服务器 IP 地址和端口号或网址和端口号 30:数据上传间隔 30 秒 A:13987654321 B:13876543210: 绑定手机号码 GPS OK: GPS 已定位(或 NO GPS: 无 GPS 信号) Gsensor Value:4 Gsensor 值, 默认 4(范围从 0-255), 低灵敏 ShockControlGPS: GPS 振动控制(或 GPSON: GPS 常开) WCDMA or GSM -95dBm: 当前移动网络的信号强度(WCDMA 3G GSM 2G) ShockControlGPRS:GPRS 振动控制(或 KeepOnline:GPRS 一直在线) CMNET:现在使用的 APN(无人工设置时是自动获取的 APN) User:上网的用户名 Password:上网的的密码 46000:国家及运营商代码 e1d/24a0:基站的 ID 码和小区码 88%:当前内置电池电量

7.14 重启定位器

当定位器工作异常时,可以发短信指令重启定位器。送短信指令"RESET\*12345678" 到定位器号码。 其中"RESET"为固定指令;"12345678"为定位器密码。指令和密码正确后,定位器会回复"Cancel All Alarm & Reset",然后定位器立即重启。

7.15 恢复出厂设置

当定位器的设置参数设置混乱时也可能会导致工作不正常,可以发短信指令把定位器的设置恢复到出 厂设置状态。送短信指令"FACTORY\*12345678" 到定位器号码。其中"FACTORY"为固定指令;"12345678" 为定位器密码。指令和密码正确后,定位器会回复"恢复出厂设置",然后定位器会清楚出厂后所有修改的 参数设置,把参数恢复到出厂的状态,并重启定位器。

八、 登录定位服务平台

详情请参考附带的平台操作说明,点击下面链接或扫描下面二维码即可在线下载平台说明书,访问 [www.999gps.net](http://www.999gps.net) 点击右下角的说明书下载图标也可以下载平台说明书。

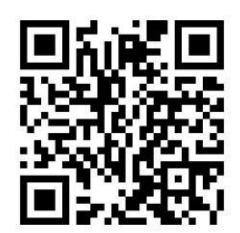

[定位平台说明书](http://www.999gps.org/cn/999GPS.net_Platform_cn.pdf) Pdf 版下载

# 九、 故障排除

9.1、终端首次安装后一直无法连接至后台服务器,后台显示未上线,请检查终端安装:

1)定位器是否已经开机。

2) SIM 是否正确安装,把 SIM 卡安装在手机内试试是否正常可上网及打电话,其它前面的 SIM 卡说明。

3)检查 LED 指示灯状态,正常时绿色和红色应该都是快闪一次,如果闪的次数不同请参考 LED 状态说明, 看是 GSM 还是 GPS 的信号问题。

4)检查 GPS 是否已定位,若未定位请到室外空旷的地方进行首次定位。

9.2、定位器在移动时仍然显示离线状态。

定位器在不移动时会进入休眠状态,后台显示离线是正常的,如果要一直显示在线则会比较耗电,如果 电瓶较旧可能会引起电瓶亏电,如果车辆移动后平台仍然显示离线,则首先要观察设备 LED 指示灯是否正常, 在没有条件观察的情况下,可以先检查卡的状态,步骤如下:

1) 拨打设备的 S1M 卡号码,看是否能听到电话接通的声音。

2)车辆是否在地下室没有覆盖 2G/3G/4G 网络信号。

3)观察掉线区域,是个别掉线还是全部掉线,以判定是否为运营商网络问题。

4)SIM 卡是否欠费?GPRS 业务是否被取消(月底最后一天离线的)。

5)查询参数设置。查看设备序列号是否是您的设备。

9.3、若终端 GPS 功能已被激活,但又长时间不定位,请检查终端的安装位置是否符合要求:

1)终端在设备安装时,应使 GPS 天线面尽量朝向天空,如果安装位置无法定位,把 GPS 定位器换到别的 地方试试。

2)终端安装位置上方必须是没有电磁波吸收的物质(如金属)遮挡的地方,特别要注意终端所处位置上方 车辆玻璃不要贴防爆隔热膜(膜成分中有较高的金属成分,会吸收高频电磁波),否则 GPS 信号会收到很大的 衰减导致定位精度下降,严重时甚至会使终端难以定位。

9.4、当 GPS 信号接收环境较差时(周边有高大建筑遮挡 GPS 信号),请开车到天空较开阔的地方来定位。一 般首次定位时间需要 1-5 分钟。

9.5、当 GSM 信号接收异常时,请检查终端的 SIM 卡是否正确安装;或者所处地可能没有覆盖 GSM 信号(比如 在地下室),请开车到有手机信号覆盖的地方试试。

# **CCTR-804** 特性参数**:**

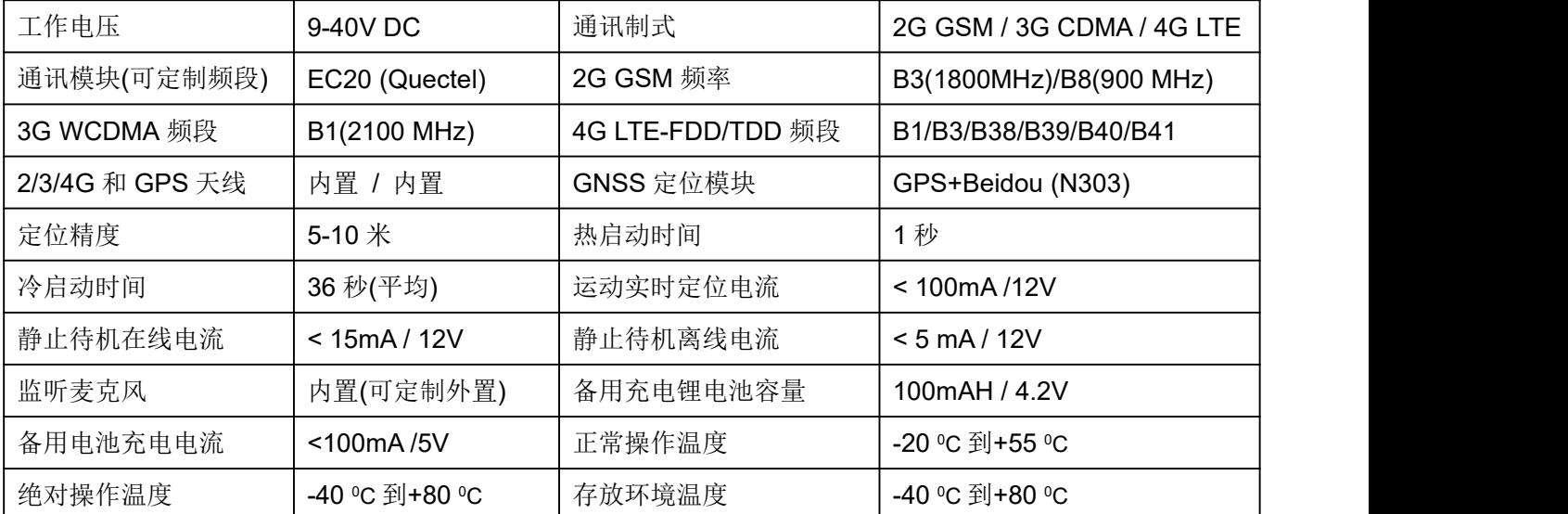

# 包装清单:

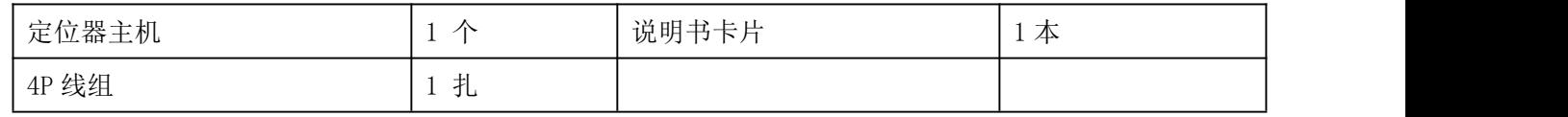

# 质保书

本产品出厂前经严格质量检验,确保在高温和低温条件下性能可靠、工作稳定。 本产品自售出之日起壹年 内如在正常使用情况下发生故障,凭本证书给予免费维修,但对下列易耗品不列入保修范围,需酌收材料费:

1.因安装和使用不当造成的破坏性损害

2.因擅自拆修、改动所致的损害

3.机件人为损坏或配件丢失

4.保险丝、电池、电线、充电器等易损易耗配件。

注:本产品仅为车辆辅助安全设备,可以提高汽车的安全性能,但并不能代替商业保险,因不当安装或使用时直 接间接造成的经济损失或伤害,本公司不负任何责任。

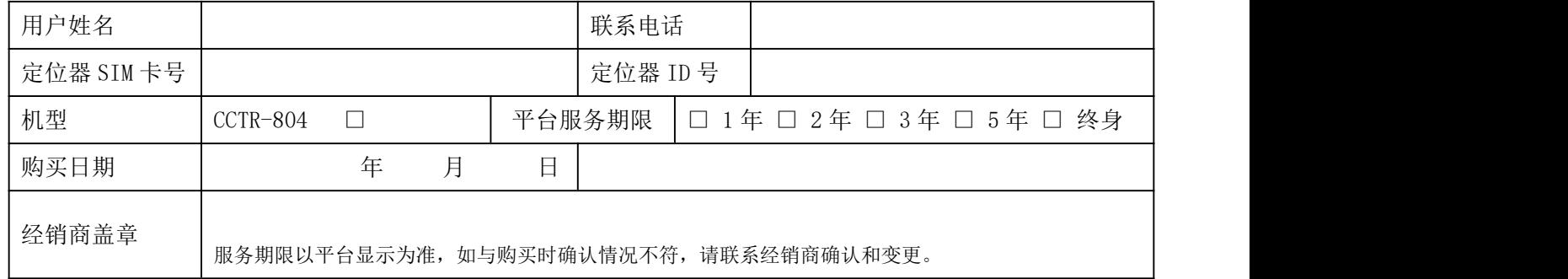

注:本公司拥有本说明书的最终解释权,细微升级改动恕不另行通知,不详之处请联系本公司或经销商。